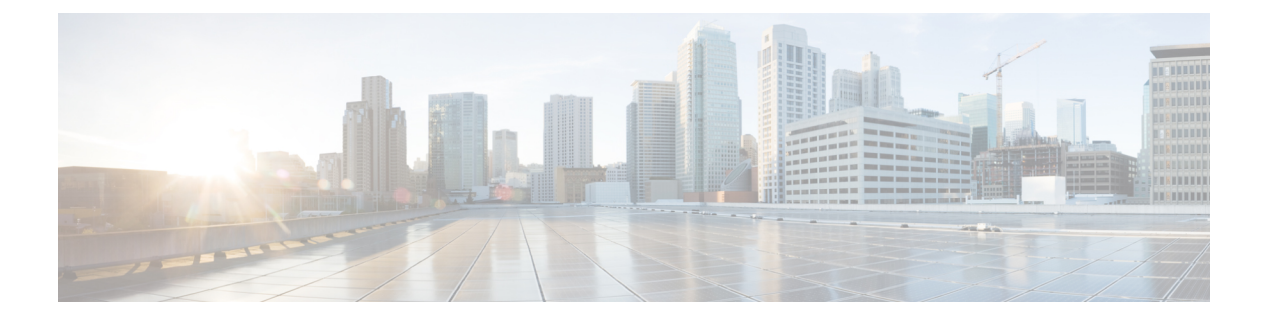

# 基本設定

この章では、ASA上でコンフィギュレーションを機能させるために通常必要な基本設定を行う 方法について説明します。

- ホスト名、ドメイン名、およびイネーブル パスワードと Telnet パスワードの設定 (1 ページ)
- 日時の設定 (4 ページ)
- マスター パスフレーズの設定 (11 ページ)
- DNS サーバーの設定 (15 ページ)
- ハードウェア バイパスおよびデュアル電源 (Cisco ISA 3000)の設定 (18ページ)
- ASP (高速セキュリティ パス)のパフォーマンスと動作の調整 (20 ページ)
- DNS キャッシュのモニタリング (23 ページ)
- 基本設定の履歴 (23 ページ)

# ホスト名、ドメイン名、およびイネーブルパスワードと **Telnet** パスワードの設定

ホスト名、ドメイン名、イネーブルパスワード、Telnetパスワードを設定するには、次の手順 を実行します。

## 始める前に

ホスト名、ドメイン名、イネーブルパスワード、Telnetパスワードを設定する前に、次の要件 を確認します。

- マルチ コンテキスト モードでは、コンテキスト実行スペースとシステム実行スペースの 両方のホスト名とドメイン名を設定できます。
- イネーブル パスワードと Telnet パスワードは、各コンテキストで設定します。システム では使用できません。
- システム コンフィギュレーションからコンテキスト コンフィギュレーションに切り替え るには、**changeto context** *name* コマンドを入力します。

#### 手順

ステップ **1** ASA またはコンテキストのホスト名を指定します。デフォルトのホスト名は「asa」です。

#### **hostname** *name*

例:

ciscoasa(config)# hostname myhostnamexample12345

名前には、63文字以下の文字を使用できます。ホスト名はアルファベットまたは数字で開始お よび終了する必要があります。使用できるのはアルファベット、数字、ハイフンのみです。

ASAのホスト名を設定すると、そのホスト名がコマンドラインのプロンプトに表示されます。 このホスト名によって、複数のデバイスとのセッションを確立する場合に、コマンドを入力す る場所が常に把握できます。

マルチ コンテキスト モードでは、システム実行スペースに設定したホスト名がすべてのコン テキストのコマンドラインプロンプトに表示されます。コンテキスト内で任意に設定したホス ト名はコマンドラインには表示されませんが、**banner** コマンド**\$(hostname)** トークンによって 使用できます。

ステップ **2** ASA のドメイン名を指定します。デフォルト ドメイン名は default.domain.invalid です。

### **domain-name** *name*

# 例:

ciscoasa(config)# domain-name example.com

ASAは、修飾子を持たない名前のサフィックスとして、ドメイン名を追加します。たとえば、 ドメイン名を「example.com」に設定し、syslog サーバーとして非修飾名「jupiter」を指定した 場合は、ASA によって名前が修飾されて「jupiter.example.com」となります。

ステップ **3** イネーブル パスワードを変更します。デフォルトではイネーブル パスワードは空白ですが、 **enable** コマンドを最初に入力したときに変更するように求められます。

#### **enable password** *password*

## 例:

ciscoasa(config)# enable password Pa\$\$w0rd

enable認証を設定しない場合、イネーブルパスワードによって特権EXECモードが開始されま す。HTTP 認証を設定しない場合、イネーブル パスワードによって空のユーザー名で ASDM にログインできます。

*password* 引数は、大文字と小文字が区別される 3 ~ 127 文字のパスワードです。以下を除く任 意の ASCII 印刷可能文字(文字コード 32 ~ 126)を組み合わせることができます。

• スペースは使用できません。

• 疑問符は使用できません。

このコマンドによって最高の特権レベル (15) のパスワードが変更されます。ローカルコマン ド許可を設定すると、次の構文を使用して 0 ~ 15 の各特権レベルにイネーブル パスワードを 設定できます。

# **enable password** *password* **level** *number*

**encrypted** キーワード (9.6 以前の場合は 32 文字以内のパスワード用)または pbkdf2 キーワー ド(9.6 以降では 32 文字を超えるパスワード用、9.7 以降では長さを問わずすべてのパスワー ド用)は、(MD5ベースのハッシュまたはSHA-512を使用するPBKDF2(Password-Based Key Derivation Function 2) ハッシュを使用して) パスワードが暗号化されていることを示します。 新しいパスワードを入力しない限り、既存のパスワードは MD5 ベースのハッシュを使用し続 けることに注意してください。**enable password** コマンドのパスワードを定義すると、ASA は セキュリティを維持するために、そのパスワードを設定に保存するときに暗号化します。**show running-config** コマンドを入力すると、**enablepassword** コマンドでは実際のパスワードは示さ れません。暗号化されたパスワードとそれに続けて **encrypted** または **pbkdf2** キーワードが示 されます。たとえば、パスワードに「test」と入力すると、**show running-config** コマンドの出 力には次のように表示されます。

username user1 password DLaUiAX3l78qgoB5c7iVNw== encrypted

実際に CLI で **encrypted** または **pbkdf2** キーワードを入力するのは、同じパスワードを使用し て、ある設定ファイルを他の ASA で使用するためにカット アンド ペーストする場合だけで す。

パスワードを空白の値にリセットすることはできません。

ステップ **4** Telnetアクセスのためのログインパスワードを設定します。デフォルトのパスワードはありま せん。

Telnet 認証を設定しない場合、ログイン パスワードは Telnet アクセスに使用されます。

**passwd** *password* [**encrypted**]

例:

ciscoasa(config)# passwd cisco12345

*password* は、大文字と小文字が区別されるパスワードです。英数字と特殊記号を 16 文字まで 使用できます。パスワードには、疑問符とスペースを除いて、任意の文字を使用できます。

パスワードは暗号化された形式でコンフィギュレーションに保存されるため、パスワードの入 力後に元のパスワードを表示することはできません。何らかの理由で別の ASA にパスワード をコピーする必要があるが、元のパスワードがわからない場合、暗号化されたパスワードと、 **encrypted**キーワードを指定して**passwd**コマンドを入力できます。通常、このキーワードは、 **show running-config passwd** コマンドを入力するときにだけ表示されます。

# 日時の設定

Firepower 2100(プラットフォームモード)、4100、または9300の日時を設定しないでく ださい。ASA はシャーシから日時の設定を受信します。 (注)

# タイムゾーンと夏時間の日付の設定

タイムゾーンおよび夏時間の日付範囲を設定するには、次の手順を実行します。

#### 手順

ステップ **1** タイム ゾーンを設定します。デフォルトでは、タイムゾーンは UTC です。

• Firepower 1000、Firepower 2100(アプライアンスモード):

**clock timezone** *zone*

• *zone*:使用可能なタイムゾーン名のリストを表示するには、**clocktimezone ?**コマンド を入力します。

# 例:

```
ciscoasa(config)# clock timezone ?
Available timezones:
CET
CST6CDT
Cuba
EET
Egypt
Eire
EST
EST5EDT
Factory
GB
GB-Eire
GMT
GMT0
GMT-0GMT+0
Greenwich
Hongkong
HST
Iceland
Iran
Israel
Jamaica
Japan
[...]
ciscoasa(config)# clock timezone US/?
```
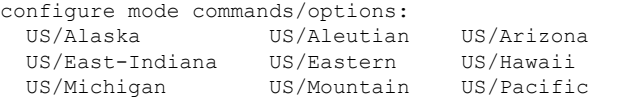

US/Central US/East-Indiana US/Eastern US/Hawaii US/Indiana-Starke

ciscoasa(config)# clock timezone US/Mountain

• その他のすべてのモデルについては次を実行します。

**clock timezone** *zone* [-]*hours* [*minutes*]

- *zone*:タイムゾーンを文字列で指定します(太平洋標準時の PST など)。
- [**-**]*hours*:UTC からのオフセットの時間数を設定します。たとえば、PST は -8 時間で す。
- *minutes*:UTC からのオフセットの分数を設定します。

例:

ciscoasa(config)# clock timezone PST -8

- ステップ **2** 次のいずれかのコマンドを入力して、夏時間の日付範囲をデフォルトから変更します。デフォ ルトの定期的な日付範囲は、3 月の第 2 日曜日の午前 2 時~ 11 月の第 1 日曜日の午前 2 時で す。
	- このコマンドは、 Firepower 1000、Firepower 2100(アプライアンスモード)ではサ ポートされません。 (注)
		- 夏時間の開始日と終了日を、特定の年の特定の日付として指定します。このコマンドを使 用する場合は、日付を毎年再設定する必要があります。

**clock summer-time** *zone* **date** {*day month* | *month day*} *year hh***:***mm* {*day month* | *month day*} *year hh***:***mm* [*offset*]

- *zone*:タイムゾーンを文字列で指定します(太平洋夏時間の PDT など)。
- *day*:1 ~ 31 の日付を設定します。標準の日付形式に応じて、月日を **April 1** または 1 April のように入力できます。
- *month*:月を文字列で設定します。標準の日付形式に応じて、月日を April 1 または 1 April のように入力できます。
- *year*:4 桁で年を設定します(2004 など)。年の範囲は 1993 ~ 2035 です。
- *hh:mm*:24 時間形式で、時間と分を設定します。
- *offset*:夏時間用に時間を変更する分数を設定します。デフォルト値は 60 分です。

例:

ciscoasa(config)# clock summer-time PDT 1 April 2010 2:00 60

基本設定

• 夏時間の開始日と終了日を、年の特定の日付ではなく、月の日時の形式で指定します。こ のコマンドを使用すると、毎年変更する必要がない、繰り返される日付範囲を設定できま す。

**clock summer-time** *zone* **recurring** [*week weekday month hh***:***mm week weekday month hh***:***mm*] [*offset*]

- *zone*:タイムゾーンを文字列で指定します(太平洋夏時間の PDT など)。
- *week*:月の特定の週を 1 から 4 までの整数で指定するか、first または last という単語 で指定します。たとえば、日付が 5 週目に当たる場合は、last を指定します。
- *weekday*:Monday、Tuesday、Wednesday などのように曜日を指定します。
- *month*:月を文字列で設定します。
- *hh:mm*:24 時間形式で、時間と分を設定します。
- *offset*:夏時間用に時間を変更する分数を設定します。デフォルト値は 60 分です。

例:

ciscoasa(config)# clock summer-time PDT recurring first Monday April 2:00 60

# **NTP** サーバーを使用した日付と時刻の設定

NTP を使用して階層的なサーバ システムを実現し、ネットワーク システム間の時刻を正確に 同期します。このような精度は、CRL の検証など正確なタイム スタンプを含む場合など、時 刻が重要な操作で必要になります。複数の NTP サーバーを設定できます。ASA は、データ信 頼度の尺度となる一番下のストラタムのサーバーを選択します。

手動で設定した時刻はすべて、NTP サーバーから取得された時刻によって上書きされます。

ASA は NTPv4 をサポートします。

### 始める前に

マルチ コンテキスト モードでは、時刻はシステム コンフィギュレーションに対してだけ設定 できます。

#### 手順

ステップ **1** (任意) NTP サーバーによる認証を有効にします。

a) 認証をイネーブルにします。

**ntp authenticate**

例:

ciscoasa(config)# ntp authenticate

NTP 認証を有効にする場合は、さらに **ntp trusted-key** コマンドでキー ID を指定し、その キーを **ntp server key** コマンドでサーバーに関連付ける必要があります。**ntp authentication-key** コマンドを使用して ID の実際のキーを設定します。複数のサーバーが ある場合は、サーバーごとに個別の ID を設定します。

b) 認証キーIDが信頼できるキーであると指定します。この信頼できるキーは、NTPサーバー での認証に必要です。

**ntp trusted-key** *key\_id*

例:

```
ciscoasa(config)# ntp trusted-key 1
ciscoasa(config)# ntp trusted-key 2
ciscoasa(config)# ntp trusted-key 3
ciscoasa(config)# ntp trusted-key 4
```
*key\_id* 引数は、1 ~ 4294967295 の値です。複数のサーバーで使用できるように複数の信頼 できるキーを入力できます。

c) NTP サーバーの認証を行うためのキーを設定します。

**ntp authentication-key** *key\_id* {**md5** | **sha1** | **sha256** | **sha512** | **cmac**} *key*

例:

```
ciscoasa(config)# ntp authentication-key 1 md5 aNiceKey1
ciscoasa(config)# ntp authentication-key 2 md5 aNiceKey2
ciscoasa(config)# ntp authentication-key 3 md5 aNiceKey3
ciscoasa(config)# ntp authentication-key 4 md5 aNiceKey4
```
- *key\_id*:**ntp trusted-key** コマンドを使用して設定した ID を設定します。
- {**md5** | **sha1** | **sha256** | **sha512** | **cmac**} :アルゴリズムを設定します。
- *key*:キーを最大 32 文字の文字列で設定します。

ステップ **2** NTP サーバーを指定します。

**ntp server** {*ipv4\_address* | *ipv6\_address* }[**key** *key\_id*] [**source** *interface\_name*] [**prefer**] 例:

ciscoasa(config)# ntp server 10.1.1.1 key 1 prefer ciscoasa(config)# ntp server 10.2.1.1 key 2 ciscoasa(config)# ntp server 2001:DB8::178 key 3 ciscoasa(config)# ntp server 2001:DB8::8945:ABCD key 4

NTP 認証(**ntpauthenticate**)をイネーブルにした場合は、**ntptrusted-key** コマンドを使って設 定した ID を使用して **key** *keykey\_id* 引数を指定する必要があります。

**source** *interface\_name* キーワード引数ペアは、NTP パケットの発信インターフェイスを識別し ます(ルーティングテーブル内のデフォルトのインターフェイスを使用しない場合)。マルチ コンテキストモードではシステムにインターフェイスが含まれないため、管理コンテキストに 定義されているインターフェイス名を指定します。

**prefer** キーワードは、精度が類似する複数のサーバーがある場合に、この NTP サーバーを優 先サーバーに設定します。NTPでは、どのサーバーの精度が最も高いかを判断するためのアル ゴリズムを使用し、そのサーバーに同期します。サーバーの精度に差がない場合は、**prefer** キーワードで使用するサーバーを指定します。ただし、優先サーバーよりも精度が大幅に高い サーバーがある場合、ASA は精度の高いそのサーバーを使用します。たとえば、ASA は優先 サーバーであるストラタム 3 のサーバーよりもストラタム 2 のサーバーを優先的に使用しま す。

複数のサーバーを指定できます。その中から ASA は最も精度の高いサーバーを使用します。

# 手動での日時の設定

日付と時刻を手動で設定するには、次の手順を実行します。

#### 始める前に

マルチ コンテキスト モードでは、時刻はシステム コンフィギュレーションに対してだけ設定 できます。

# 手順

日付と時刻を手動で設定します。

**clock set** *hh***:***mm***:***ss* {*month day* | *day month*} *year*

# 例:

ciscoasa# clock set 20:54:00 april 1 2004

*hh***:***mm***:***ss* 引数には、時、分、秒を 24 時間形式で設定します。たとえば、午後 8:54 の場合は、 20:54:00 と入力します。

day 値は、月の日付として 1 ~ 31 を設定します。標準の日付形式に応じて、月日を april 1 ま たは 1 april のように入力できます。

month 値は、月を設定します。標準の日付形式に応じて、月日を april 1 または 1 april のように 入力できます。

year 値は、4桁で年を設定します (2004など)。年の範囲は 1993~2035 です。

デフォルトの時間帯は UTC です。**clock timezone** コマンドを使用して、 **clock set** コマンドの 入力後に時間帯を変更した場合、時間は自動的に新しい時間帯に調整されます。

このコマンドはハードウェア チップ内の時間を設定しますが、コンフィギュレーション ファ イル内の時間は保存しません。この時間はリブート後も保持されます。他の **clock** コマンドと は異なり、このコマンドは特権 EXEC コマンドです。クロックをリセットするには、clock set コマンドを使用して新しい時刻を設定する必要があります。

# **Precision Time Protocol** の設定(**ISA 3000)**

高精度時間プロトコル (PTP) は、パケットベースネットワーク内のさまざまなデバイスのク ロックを同期するために開発された時間同期プロトコルです。それらのデバイスクロックは、 一般的に精度と安定性が異なります。このプロトコルは、産業用のネットワーク化された測定 および制御システム向けに特別に設計されており、最小限の帯域幅とわずかな処理オーバー ヘッドしか必要としないため、分散システムでの使用に最適です。

PTPシステムは、PTPデバイスと非PTPデバイスの組み合わせによる、分散型のネットワーク システムです。PTPデバイスには、オーディナリクロック、境界クロック、およびトランスペ アレント クロックが含まれます。非 PTP デバイスには、ネットワーク スイッチやルータなど のインフラストラクチャ デバイスが含まれます。

ASA デバイスは、トランスペアレントクロックとして設定できます。ASA デバイスは、自身 のクロックを PTP クロックと同期しません。ASA デバイスは、PTP クロックで定義されてい る PTP のデフォルトプロファイルを使用します。

PTPデバイスを設定する場合は、連携させるデバイスのドメイン番号を定義します。したがっ て、複数の PTP ドメインを設定し、特定の 1 つのドメインに PTP クロックを使用するように PTP 以外の各デバイスを設定できます。

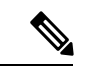

PTPトラフィックが検査のためにASA FirePOWERモジュールに送信されないようにする ために、ASA のデフォルト設定に以下のコマンドが追加されています。既存の導入があ る場合は、次のコマンドを手動で追加する必要があります。 (注)

object-group service bypass\_sfr\_inspect service-object udp destination range 319 320 access-list sfrAccessList extended deny object-group bypass\_sfr\_inspect any any

# 始める前に

- この機能は、ISA 3000 のみで使用できます。
- PTP の使用は、シングルコンテキストモードでのみサポートされます。
- Cisco PTP は、マルチキャスト PTP メッセージのみをサポートしています。
- デフォルトでは、トランスペアレントモードのすべてのISA3000インターフェイスでPTP がイネーブルになっています。ルーテッドモードでは、PTPパケットがデバイスを通過で きるようにするために必要な設定を追加する必要があります。
- PTP は IPv6 ネットワークではなく、IPv4 ネットワークでのみ使用できます。
- PTP設定は、スタンドアロンかブリッジグループメンバーかを問わず、物理イーサネット インターフェイスでサポートされます。次のものではサポートされません。
	- 管理インターフェイス。
	- サブインターフェイス、EtherChannel、BVI、その他の仮想インターフェイス。
- VLAN サブインターフェイスでの PTP フローは、適切な PTP 設定が親インターフェイス 上に存在する場合にサポートされます。
- PTPパケットが確実にデバイスを通過できるようにする必要があります。トランスペアレ ントファイアウォールモードでは、PTPトラフィックを許可するアクセスリストがデフォ ルトで設定されています。PTP トラフィックは UDP ポート 319 と 320、および宛先 IP ア ドレス 224.0.1.129 によって識別されます。そのためルーテッド ファイアウォール モード では、このトラフィックを許可するすべての ACL が受け入れられます。
- さらにルーテッド ファイアウォール モードでは、PTP マルチキャストグループ用のマル チキャストルーティングを次のようにイネーブルにする必要もあります。
	- グローバル コンフィギュレーション モードのコマンド **multicast-routing** を入力しま す。
	- また、ブリッジグループメンバーではなく、PTPが有効になっているインターフェイ スごとに、インターフェイス コンフィギュレーション コマンド **igmp join-group 224.0.1.129** を入力して、PTP マルチキャスト グループ メンバーシップを静的に有効 にします。このコマンドは、ブリッジグループメンバーに対してはサポートされてお らず、必要もありません。

## 手順

ステップ **1** デバイスのすべてのポートのドメイン番号を指定します。

#### **ptp domain** *domain\_num*

#### 例:

ciscoasa(config)# ptp domain 54

*domain\_num* 引数は、デバイスのすべてのポートのドメイン番号です。異なるドメインで受信 されたパケットは、通常のマルチキャストパケットのように扱われるため、PTP処理は行われ ません。この値の範囲は 0 ~ 255、デフォルト値は 0 です。ネットワーク内の PTP デバイスに 設定されているドメイン番号を入力します。

ステップ **2** (オプション)デバイスの PTP クロック モードを設定します。

#### **ptp mode e2etransparent**

#### 例:

ciscoasa(config)# ptp mode e2etransparent

このコマンドは、PTP がイネーブルになっているすべてのインターフェイスでエンド ツー エ ンド トランスペアレント モードをイネーブルにします。

ステップ **3** インターフェイスでの PTP をイネーブルにします。

#### **ptp enable**

システムが設定ドメイン内のPTPクロックに接続できる各インターフェイスで、PTPを有効に します。

例:

ciscoasa(config)# interface gigabitethernet1/2 ciscoasa(config-if)# ptp enable

# マスター パスフレーズの設定

マスター パスフレーズを利用すると、プレーン テキストのパスワードが安全に、暗号化形式 で保存され、1 つのキーを使用してすべてのパスワードを一様に暗号化またはマスキングでき るようになります。このようにしても、機能は一切変更されません。マスターパスフレーズを 使用する機能としては、次のものがあります。

- OSPF
- EIGRP
- VPN ロード バランシング
- VPN (リモート アクセスおよびサイトツーサイト)
- フェールオーバー
- AAA サーバー
- Logging
- 共有ライセンス

# マスター パスフレーズの追加または変更

マスター パスフレーズを追加または変更するには、次の手順を実行します。

### 始める前に

- この手順を実行できるのは、コンソール、SSH、HTTPS 経由の ASDM などによるセキュ ア セッションにおいてのみです。
- フェールオーバーがイネーブルであっても、フェールオーバー共有キーが設定されていな い場合に、マスター パスフレーズを変更すると、エラー メッセージが表示されます。こ

のメッセージには、マスター パスフレーズの変更がプレーン テキストとして送信されな いよう、フェールオーバー共有キーを入力する必要があることが示されます。

• アクティブ/スタンバイ フェールオーバーでパスワードの暗号化を有効化または変更する と、**write standby** が実行されます。これは、アクティブな構成をスタンバイ ユニットに 複製します。この複製が行われない場合、スタンバイユニットの暗号化されたパスワード は、同じパスフレーズを使用している場合でも異なるものになります。構成を複製するこ とで、構成が同じであることが保証されます。アクティブ/アクティブ フェールオーバー の場合は、手動で **write standby** を入力する必要があります。**write standby** は、アクティ ブ/アクティブ モードでトラフィックの中断を引き起こす場合があります。これは、新し い構成が同期される前に、セカンダリ ユニットで構成が消去されるためです。**failover active group 1** および **failover active group 2** コマンドを使用してプライマリ ASA ですべて のコンテキストをアクティブにし、**write standby** を入力してから、**no failover active group 2** コマンドを使用してセカンダリ ユニットにグループ 2 コンテキストを復元する必要があ ります。

#### 手順

ステップ **1** 暗号キーの生成に使用されるパスフレーズを設定します。パスフレーズの長さは、8 ~ 128 文 字にする必要があります。パスフレーズには、バックスペースと二重引用符を除くすべての文 字を使用できます。コマンドに新しいパスフレーズを入力しないと、入力を求めるプロンプト が表示されます。パスフレーズを変更するには、古いパスフレーズを入力する必要がありま す。

#### **key config-key password-encryption** [*new\_passphrase* [*old\_passphrase*]]

例:

```
ciscoasa(config)# key config-key password-encryption
Old key: bumblebee
New key: haverford
Confirm key: haverford
```
インタラクティブプロンプトを使用してパスワードを入力し、パスワードがコマンド 履歴バッファに記録されないようにします。 (注)

暗号化されたパスワードがプレーン テキスト パスワードに変換されるため、**nokey config-key password-encrypt**コマンドは注意して使用してください。パスワードの暗号化がサポートされ ていないソフトウェア バージョンにダウングレードするときは、このコマンドの **no** 形式を使 用できます。

## ステップ **2** パスワード暗号化をイネーブルにします。

## **password encryption aes**

例:

ciscoasa(config)# password encryption aes

パスワードの暗号化がイネーブルになり、マスターパスワードが使用可能になると、ただちに すべてのユーザーパスワードが暗号化されます。実行コンフィギュレーションには、パスワー ドは暗号化された形式で表示されます。

パスワードの暗号化をイネーブルにしたときに、パスフレーズが設定されていない場合、パス フレーズが将来的に使用可能になるものとしてコマンドは正常に実行されます。

後から **no password encryption aes** コマンドを使用してパスワードの暗号化をディセーブルに すると、暗号化された既存のパスワードは変更されず、マスター パスフレーズが存在する限 り、暗号化されたパスワードはアプリケーションによって必要に応じて復号化されます。

ステップ **3** マスター パスフレーズのランタイム値と結果のコンフィギュレーションを保存します。

#### **write memory**

#### 例:

ciscoasa(config)# write memory

このコマンドを入力しなければ、スタートアップコンフィギュレーションのパスワードは引き 続き可読状態となります(過去に暗号化された状態で保存されていない場合)。また、マルチ コンテキスト モードでは、マスター パスフレーズはシステム コンテキスト コンフィギュレー ション内で変更されます。その結果、すべてのコンテキスト内のパスワードが影響を受けま す。すべてのユーザー コンテキストではなく、システム コンテキスト モードで write memory コマンドを入力しないと、ユーザーコンテキストで暗号化されたパスワードは失効する可能性 があります。また、すべての設定を保存するには、システム コンテキストで write memory all コマンドを使用します。

# 例

次の例は、これまでにキーが何も存在していないことを示します。

ciscoasa(config)# **key config-key password-encryption 12345678**

次の例は、キーがすでに存在することを示します。

ciscoasa(config)# **key config-key password-encryption 23456789** Old key: **12345678**

次の例では、パラメータを指定しないでコマンドを入力して、キーの入力を求めるプ ロンプトが表示されるようにします。キーがすでに存在するため、入力を求めるプロ ンプトが表示されます。

ciscoasa(config)# **key config-key password-encryption** Old key: **12345678** New key: **23456789** Confirm key: **23456789**

次の例では、既存のキーがないため、入力を求めるプロンプトが表示されません。

```
ciscoasa(config)# key config-key password-encryption
New key: 12345678
Confirm key: 12345678
```
# マスター パスフレーズの無効化

マスター パスフレーズをディセーブルにすると、暗号化されたパスワードがプレーン テキス トパスワードに戻ります。暗号化されたパスワードをサポートしていない以前のソフトウェア バージョンにダウングレードする場合は、パスフレーズを削除しておくと便利です。

## 始める前に

- ディセーブルにする現在のマスターパスフレーズがわかっていなければなりません。パス フレーズが不明の場合は、マスター パスフレーズの削除 (15ページ)を参照してくださ い。
- この手順が機能するのは、HTTPS を介した Telnet、SSH、または ASDM によるセキュア セッションだけです。

マスター パスフレーズをディセーブルにするには、次の手順を実行します。

#### 手順

ステップ **1** マスターパスフレーズを削除します。コマンドにパスフレーズを入力しないと、入力を求める プロンプトが表示されます。

#### **no key config-key password-encryption** [*old\_passphrase*]]

例:

ciscoasa(config)# no key config-key password-encryption

Warning! You have chosen to revert the encrypted passwords to plain text. This operation will expose passwords in the configuration and therefore exercise caution while viewing, storing, and copying configuration.

Old key: bumblebee

ステップ **2** マスター パスフレーズのランタイム値と結果のコンフィギュレーションを保存します。

#### **write memory**

例:

ciscoasa(config)# write memory

パスフレーズを含む不揮発性メモリは消去され、0xFF パターンで上書きされます。

マルチ モードでは、システム コンテキスト コンフィギュレーション内のマスター パスフレー ズが変更されます。その結果、すべてのコンテキスト内のパスワードが影響を受けます。すべ てのユーザー コンテキストではなく、システム コンテキスト モードで write memory コマンド を入力すると、ユーザー コンテキストで暗号化されたパスワードは失効する可能性がありま す。また、すべての設定を保存するには、システム コンテキストで write memory all コマンド を使用します。

# マスター パスフレーズの削除

マスター パスフレーズは回復できません。マスター パスフレーズがわからなくなった場合や 不明な場合は、削除できます。

マスター パスフレーズを削除するには、次の手順を実行します。

#### 手順

ステップ **1** マスターキーと、暗号化されたパスワードが含まれているコンフィギュレーションを削除しま す。

## **write erase**

例:

ciscoasa(config)# write erase

**ステップ2** マスター キーや暗号化パスワードのないスタートアップ コンフィギュレーションを使用して ASA をリロードします。

### **reload**

# 例:

ciscoasa(config)# reload

# **DNS** サーバーの設定

DNS サーバーを設定して、ASA がホスト名を IP アドレスに解決できるようにする必要があり ます。また、アクセスルールに完全修飾ドメイン名(FQDN)ネットワークオブジェクトを使 用するように、DNS サーバーを設定する必要があります。

一部の ASA 機能では、ドメイン名で外部サーバにアクセスするために DNS サーバを使用する 必要があります。他の機能(**ping**コマンドや**traceroute**コマンドなど)では、pingやtraceroute

を実行する名前を入力できるため、ASA は DNS サーバーと通信することで名前を解決できま す。名前は、多くの SSL VPN コマンドおよび certificate コマンドでもサポートされます。

デフォルトでは、DefaultDNS と呼ばれるデフォルトの DNS サーバーグループがあります。複 数の DNS サーバーグループを作成できます。(ただし、アクティブにできるグループは 1 回 に 1 つのみです)。PN トンネル グループ用に他の DNS サーバー グループを設定できます。 詳細については、コマンド リファレンスの **tunnel-group** コマンドを参照してください。

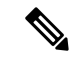

ASAでは、機能に応じてDNSサーバーの使用が限定的にサポートされます。たとえば、 ほとんどのコマンドでは、IP アドレスを入力する必要があります。名前を使用できるの は、名前と IP アドレスを関連付けるように **name** コマンドを手動で設定し、names コマ ンドを使用して名前の使用を有効にした場合だけです。 (注)

### 始める前に

DNSドメインルックアップをイネーブルにするすべてのインターフェイスに対して適切なルー ティングおよびアクセス ルールを設定し、DNS サーバーに到達できるようにしてください。

### 手順

ステップ **1** サポートされているコマンドに対してネーム ルックアップを実行するために、ASA が DNS サーバーに DNS 要求を送信できるようにします。

#### **dns domain-lookup** *interface\_name*

インターフェイスで DNS ルックアップを有効にしない場合、ASA はそのインターフェイスの DNSサーバーと通信しません。DNSサーバーへのアクセスに使用されるすべてのインターフェ イスで DNS ルックアップを有効にしてください。

#### 例:

ciscoasa(config)# dns domain-lookup inside ciscoasa(config)# dns domain-lookup outside

ステップ **2** 1 つ以上の DNS サーバーグループを作成し、そのグループにサーバーを追加します。

a) DNS サーバーグループに名前を付けます。

#### **dns server-group** *name*

デフォルトの DefaultDNS サーバーグループを設定するには、名前に DefaultDNS を指定し ます。

例:

ciscoasa(config)# dns server-group DefaultDNS

b) グループの 1 つ以上の DNS サーバーを指定します。

**name-server** *ip\_address* [*ip\_address2*] [...] [*ip\_address6*] *[interface\_name]*

同じコマンドで6つのIPアドレスすべてをスペースで区切って入力するか、各コマンドを 別々に入力できます。

(任意)ASA がサーバーとの通信に使用する *interface\_name* を指定します。インターフェ イスを指定しなかった場合、ASA はデータ ルーティング テーブルを確認し、一致するも のが見つからなければ、管理専用ルーティング テーブルを確認します。

ASA では、応答を受信するまで各 DNS サーバを順に試します。

例:

ciscoasa(config-dns-server-group)# name-server 10.1.1.5 192.168.1.67 209.165.201.6 outside

c) ホスト名に追加するドメイン名を設定します(完全修飾されていない場合)。

#### **domain-name** *name*

例:

ciscoasa(config-dns-server-group)# domain-name example.com

d) (任意) DNS サーバー グループの追加プロパティを設定します。

デフォルト設定がネットワークに適さない場合は、次のコマンドを使用してグループの特 性を変更します。

- **timeout** *seconds*:次の DNS サーバーを試行する前に待機する秒数(1 ~ 30)。デフォ ルト値は2秒です。ASAがサーバーのリストを再試行するたびに、このタイムアウト は倍増します。
- **retries** *number*:ASA が応答を受信しないときに、DNS サーバーのリストを再試行す る回数(0 ~ 10)。
- **expire-entry-timer minutes** *number*:DNS エントリの期限が切れた(TTL が経過した) 後、そのエントリが DNS ルックアップ テーブルから削除されるまでの分数。エント リを削除するとテーブルの再コンパイルが必要になります。このため、頻繁に削除す るとデバイスの処理負荷が大きくなる可能性があります。DNS エントリによっては TTL が極端に短い(3 秒程度)場合があるため、この設定を使用して TTL を実質的に 延長できます。デフォルトは 1 分です(つまり、TTL が経過してから 1 分後にエント リが削除されます)。指定できる範囲は1~65535分です。このオプションは、FQDN ネットワーク オブジェクトの解決時にのみ使用されます。
- **poll-timer minutes** *number*:FQDN ネットワーク/ホスト オブジェクトを IP アドレスに 解決するために使用されるポーリングサイクルの時間(分単位)。FQDNオブジェク トはファイアウォール ポリシーで使用される場合にのみ解決されます。タイマーに よって解決間隔の最大時間が決まります。IPアドレス解決に対して更新するタイミン グの決定にはDNSエントリの存続可能時間(TTL)値も使用されるため、個々のFQDN がポーリングサイクルよりも頻繁に解決される場合があります。デフォルトは240(4 時間)です。指定できる範囲は 1 ~ 65535 分です。

e) さらに DNS サーバーグループを追加したい場合は、上記の手順を繰り返します。

ステップ **3** デフォルトの DNS グループを指定します。

#### **dns-group** *name*

デフォルトでは、DefaultDNSが指定されています。他のグループを設定した場合は、このコマ ンドを使用して別のデフォルトグループを指定できます。 アクティブグループは 1 つだけで す。

例:

ciscoasa(config)# dns-group new\_default\_group

# ハードウェア バイパスおよびデュアル電源(**Cisco ISA** 3000) の設定

ハードウェア バイパスを有効化して、停電時にもインターフェイス ペア間のトラフィックの フローを継続することができます。サポートされているインターフェイス ペアは、銅線 GigabitEthernet 1/1 と 1/2 および GigabitEthernet 1/3 と 1/4 です。ハードウェア バイパスがアク ティブな場合はファイアウォール機能が設定されていません。したがって、トラフィックの通 過を許可しているリスクをご自身が理解していることを確認してください。次のハードウェア バイパスのガイドラインを参照してください。

- この機能は、Cisco ISA 3000 アプライアンスのみで使用できます。
- 光ファイバイーサネットモデルがある場合は、銅線イーサネットペア (GigabitEthernet 1/1 および 1/2) のみがハードウェア バイパスをサポートします。
- ISA 3000 への電源が切断され、ハードウェア バイパス モードに移行すると、通信できる のはサポートされているインターフェイスペアだけになります。つまり、デフォルトの設 定を使用している場合、inside1 と inside2 間および outside1 と outside2 間は通信できなく なります。これらのインターフェイス間の既存の接続がすべて失われます。
- シスコでは、TCPシーケンスのランダム化を無効にすることを推奨しています(下記の手 順を参照)。ランダム化が有効化されている場合(デフォルト)、ハードウェアバイパス を有効化するときにTCPセッションを再確立する必要があります。デフォルトでは、ISA 3000 を通過する TCP 接続の最初のシーケンス番号(ISN)が乱数に書き換えられます。 ハードウェアバイパスが有効化されると、ISA3000はデータパスに存在しなくなり、シー ケンス番号を変換しません。受信するクライアントは予期しないシーケンス番号を受信 し、接続をドロップします。TCPシーケンスのランダム化が無効になっていても、スイッ チオーバーの際に一時的にダウンしたリンクのために、一部の TCP 接続は再確立される 必要があります。
- ハードウェアのバイパス インターフェイスでの Cisco TrustSec の接続は、ハードウェアの バイパスが有効化されているときにはドロップされます。ISA3000の電源がオンになり、 ハードウェアのバイパスが非アクティブ化されている場合、接続は再ネゴシエートされま す。
- ハードウェア バイパスを非アクティブ化し、トラフィックが ISA 3000 のデータ パスを経 由することを再開した場合、スイッチオーバー時に一時的にダウンしたリンクがあるため に、既存の TCP セッションの一部を再確立する必要があります。
- ハードウェア バイパスをアクティブにすると、イーサネット PHY が切断され、ASA はイ ンターフェイスのステータスを判断できなくなります。インターフェイスはダウン状態で あるかのように表示されます。

ISA 3000 のデュアル電源では、ASA OS に望ましい構成としてデュアル電源を設定できます。 1つの電源に障害が発生すると、ASAはアラームを発します。デフォルトでは、ASAは単一電 源を想定していますが、装備される電源のいずれかが機能しているかぎりアラームを発しませ  $\lambda$ 

# 始める前に

• ハードウェア バイパス インターフェイスはスイッチのアクセス ポートに接続する必要が あります。トランク ポートには接続しないでください。

#### 手順

ステップ **1** 停電時にハードウェア バイパスが有効化されるように設定します。

#### **hardware-bypass GigabitEthernet** {**1/1-1/2** | **1/3-1/4**} [**sticky**]

### 例:

ciscoasa(config)# hardware-bypass GigabitEthernet 1/1-1/2 ciscoasa(config)# hardware-bypass GigabitEthernet 1/3-1/4

**sticky** キーワードによって、電源が回復してアプライアンスが起動した後に、アプライアンス がハードウェア バイパス モードに保たれます。この場合、準備が整った時点でハードウェア バイパスを手動でオフにする必要があります。このオプションを使用すると、トラフィックへ の短時間の割り込みがいつ発生するかを制御できます。

ステップ **2** 手動でハードウェア バイパスを有効化または非アクティブ化します。

#### [**no**] **hardware-bypass manual GigabitEthernet** {**1/1-1/2** |**1/3-1/4**}

例:

```
ciscoasa# hardware-bypass manual GigabitEthernet 1/1-1/2
ciscoasa# no hardware-bypass manual GigabitEthernet 1/1-1/2
```
ステップ **3** (任意)ハードウェアバイパスを設定して、ASA FirePOWERモジュールが起動するまでアク ティブに維持します。

#### **hardware-bypass boot-delay module-up sfr**

ブート遅延が動作するには、**sticky**オプションを使用せずにハードウェアバイパスを有効化す る必要があります。**hardware-bypassboot-delay** を使用しないと、ASA FirePOWER モジュール が起動を完了する前にハードウェアバイパスが非アクティブになる可能性があります。たとえ ば、モジュールをフェールクローズに設定していた場合、このような状況では、トラフィック がドロップされる可能性があります。

ステップ **4** TCPシーケンスのランダム化のディセーブルこの例では、デフォルト設定に設定を追加するこ とによって、すべてのトラフィックのランダム化を無効化する方法を示します。

**policy-map global\_policy**

**class sfrclass**

**set connection random-sequence-number disable**

後でオンに戻す場合は、「disable」を **enable** に置き換えます。

ステップ **5** 予期する構成としてデュアル電源を設定します。

## **power-supply dual**

ステップ **6** 設定を保存します。

### **write memory**

システムがオンラインになった後のハードウェアバイパスの動作は、スタートアップコンフィ ギュレーションの設定によって決定されるため、実行コンフィギュレーションを保存する必要 があります。

# ASP (高速セキュリティ パス)のパフォーマンスと動作 の調整

ASP はポリシーおよび設定を利用可能にする実装レイヤです。Cisco Technical Assistance Center とのトラブルシューティング時以外は直接影響することはありません。ただし、パフォーマン スと信頼性に関連するいくつかの動作を調節することができます。

# ルール エンジンのトランザクション コミット モデルの選択

デフォルトでは、ルールベースのポリシー(アクセスルールなど)を変更した場合、変更はた だちに有効になります。ただし、この即時性によりパフォーマンスにわずかな負担がかかりま す。パフォーマンスコストは、1秒あたりの接続数が多い環境で大量のルールリストがある場 合に顕著です。たとえば、ASAが1秒あたり18,000個の接続を処理しながら、25,000個のルー ルがあるポリシーを変更する場合などです。

パフォーマンスに影響するのは、ルール検索を高速化するためにルールエンジンがルールをコ ンパイルするためです。デフォルトでは、システムは接続試行の評価時にコンパイルされてい ないルールも検索して、新しいルールが適用されるようにします。ルールがコンパイルされて いないため、検索に時間がかかります。

この動作を変更して、ルール エンジンがトランザクション モデルを使用してルールの変更を 導入し、新しいルールがコンパイルされて使用可能な状態になるまで古いルールを引き続き使 用するようにできます。トランザクションモデルを使用することで、ルールのコンパイル中に パフォーマンスが落ちることはありません。次の表は、その動作の違いを明確にします。

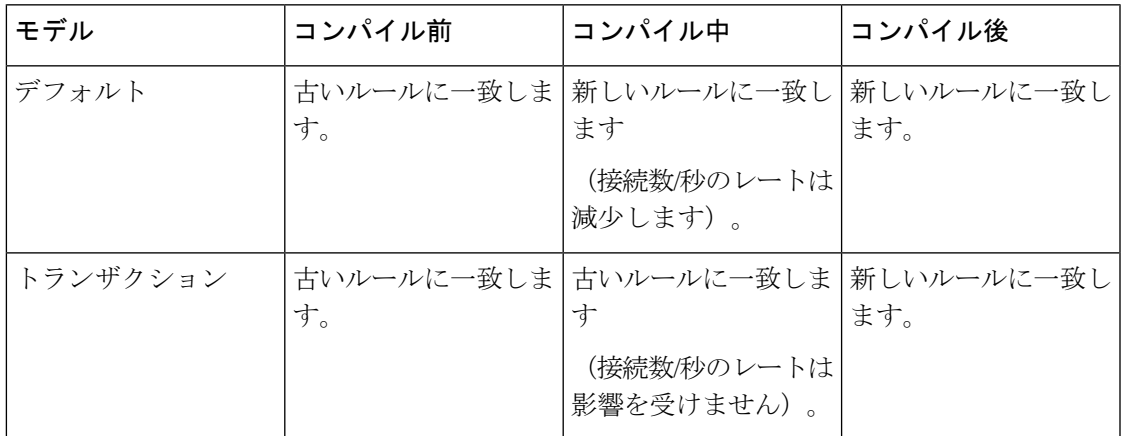

トランザクション モデルのその他のメリットには、インターフェイス上の ACL を交換すると きに、古い ACL を削除して新しいポリシーを適用するまでに時間差がないことがあります。 この機能により受け入れ可能な接続が操作中にドロップされる可能性が削減されます。

# $\Omega$

ヒント

ルール タイプのトランザクション モデルをイネーブルにする場合、コンパイルの先頭と 末尾をマークする Syslog が生成されます。これらの Syslog には 780001 ~ 780004 までの 番号が付けられます。

ルール エンジンのトランザクション コミット モデルを有効にするには、次の手順を使用しま す。

# 手順

ルール エンジンのトランザクション コミット モデルを有効にします。

**asp rule-engine transactional-commit** *option*

オプションは次のとおりです。

- **access-group**:グローバルにまたはインターフェイスに適用されるアクセス ルール。
- **nat**:ネットワーク アドレス変換ルール。

例:

ciscoasa(config)# asp rule-engine transactional-commit access-group

# **ASP** ロード バランシングの有効化

ASP のロード バランシング機能によって、次の問題を回避しやすくなります。

- フロー上での突発的なトラフィックの増加によって発生するオーバーラン
- 特定のインターフェイス受信リングをオーバーサブスクライブするバルク フローによる オーバーラン
- 比較的高過負荷のインターフェイス受信リングによるオーバーラン(シングルコアでは負 荷を維持できません)

ASPロードバランシングにより、1つのインターフェイス受信リングから受信したパケットを 複数のコアが同時に処理できます。システムがパケットをドロップし、**showcpu**コマンドの出 力が 100% を大きく下回る場合、互いに関連のない多数の接続にパケットが属しているのであ れば、この機能によってスループットが向上することがあります。

 $\label{eq:1} \bigotimes_{\mathbb{Z}}\mathbb{Z}_{\ell}$ 

ASP ロードバランシングは、ASAv で無効になっています。ASAv の高速セキュリティパ ス(ASP)に対する DPDK(データプレーン開発キット)の統合により、ASAv でこの機 能を無効にしたときのパフォーマンスが向上します。 (注)

## 手順

ステップ **1** ASP ロード バランシングの自動オン/オフ切り替えを次のようにイネーブルにします。

#### **asp load-balance per-packet auto**

ステップ **2** 次のように手動で ASP ロード バランシングをイネーブルにします。

# **asp load-balance per-packet**

ASP ロード バランシングは、**auto** コマンドを有効にしている場合でも、手動で無効化するま では有効です。

ステップ **3** 次のように ASP ロード バランシングを手動でディセーブルにします。

### **no asp load-balance per-packet**

このコマンドは、手動で ASP ロード バランシングをイネーブルにした場合にのみ適用されま す。**auto** コマンドも有効にしている場合、ASP ロード バランシングは自動的に有効または無 効な状態に戻ります。

# **DNS** キャッシュのモニタリング

ASAでは、特定のクライアントレスSSL VPNおよびcertificateコマンドに送信された外部DNS クエリーの DNS 情報のローカル キャッシュを提供します。各 DNS 変換要求は、ローカル キャッシュで最初に検索されます。ローカル キャッシュに情報がある場合、結果の IP アドレ スが戻されます。ローカルキャッシュで要求を解決できない場合、設定されているさまざまな DNSサーバーにDNSクエリーが送信されます。外部DNSサーバーによって要求が解決された 場合、結果のIPアドレスが、対応するホスト名とともにローカルキャッシュに格納されます。

DNS キャッシュのモニタリングについては、次のコマンドを参照してください。

• **show dns-hosts**

DNS キャッシュを表示します。これには、DNS サーバーからダイナミックに学習したエ ントリと name コマンドを使用して手動で入力された名前および IP アドレスが含まれま す。

# 基本設定の履歴

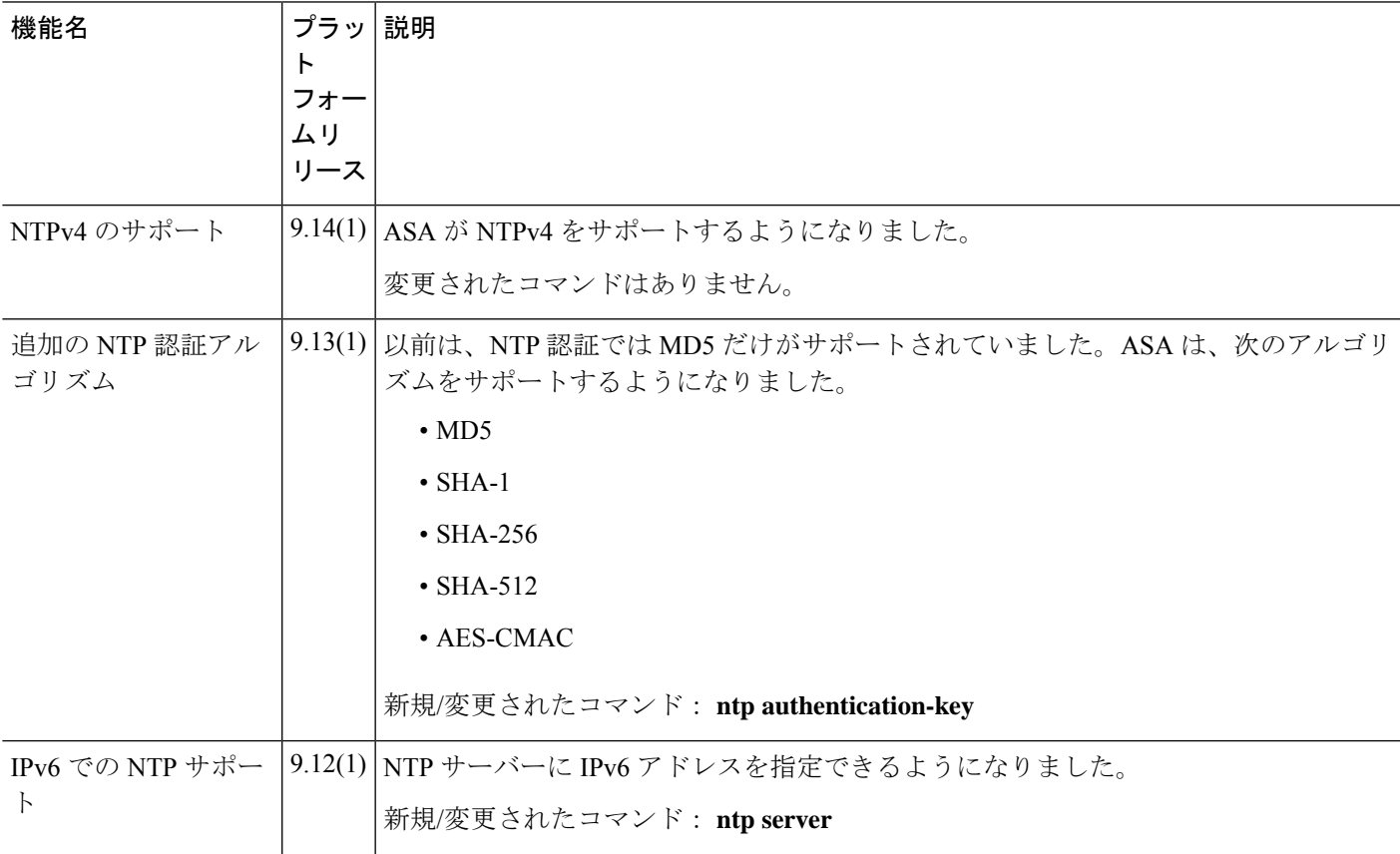

 $\overline{\phantom{a}}$ 

 $\mathbf{l}$ 

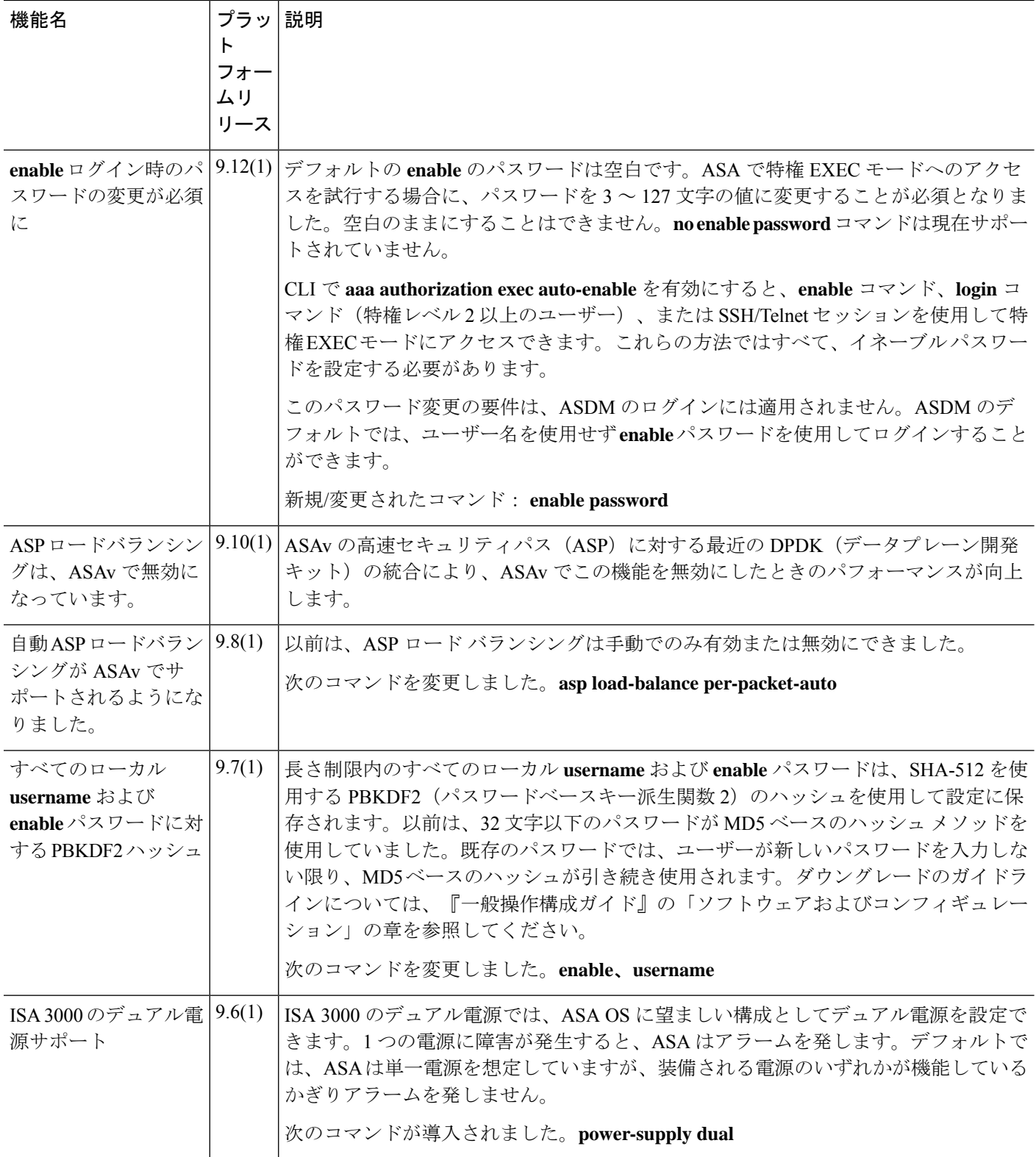

 $\mathbf I$ 

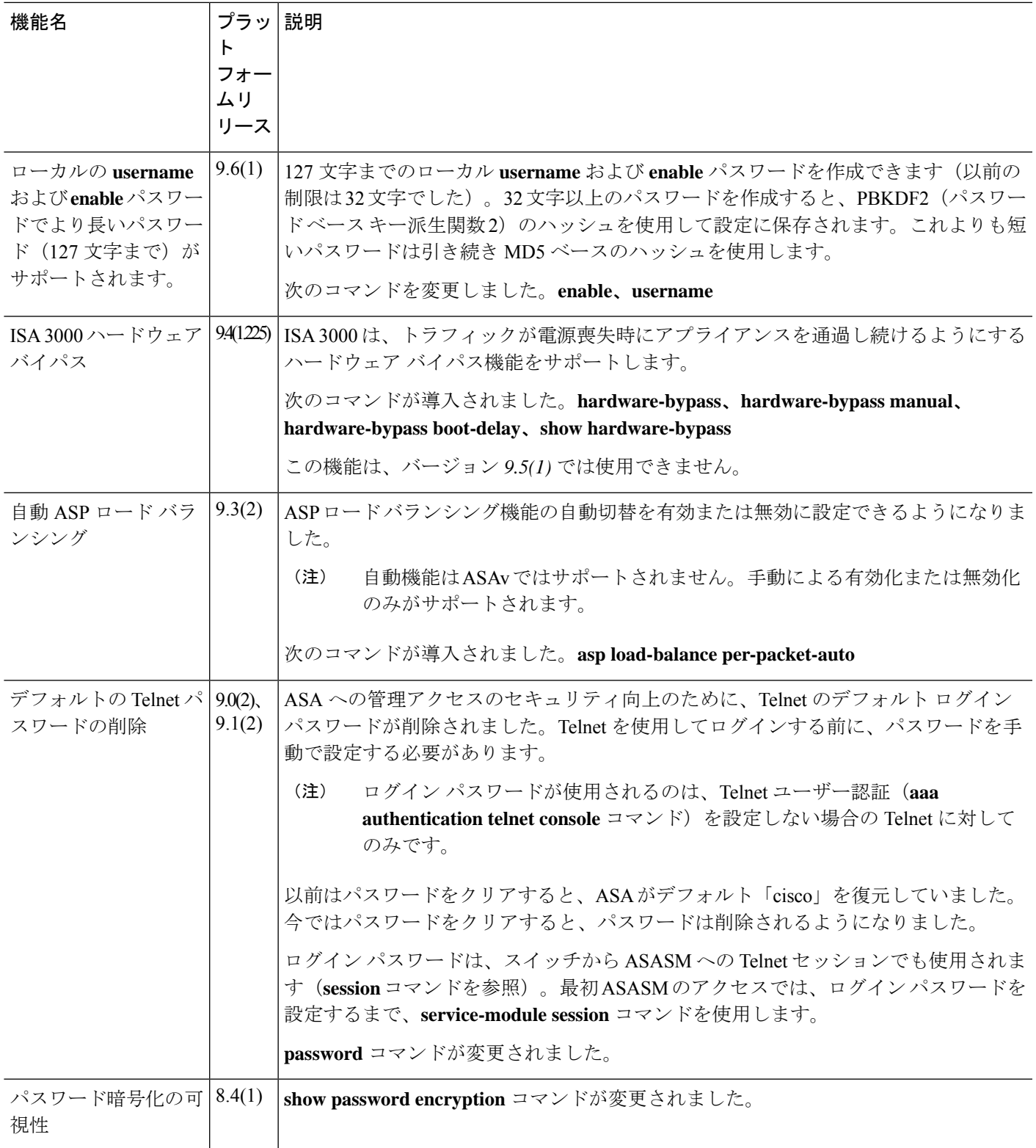

 $\overline{\phantom{a}}$ 

 $\mathbf I$ 

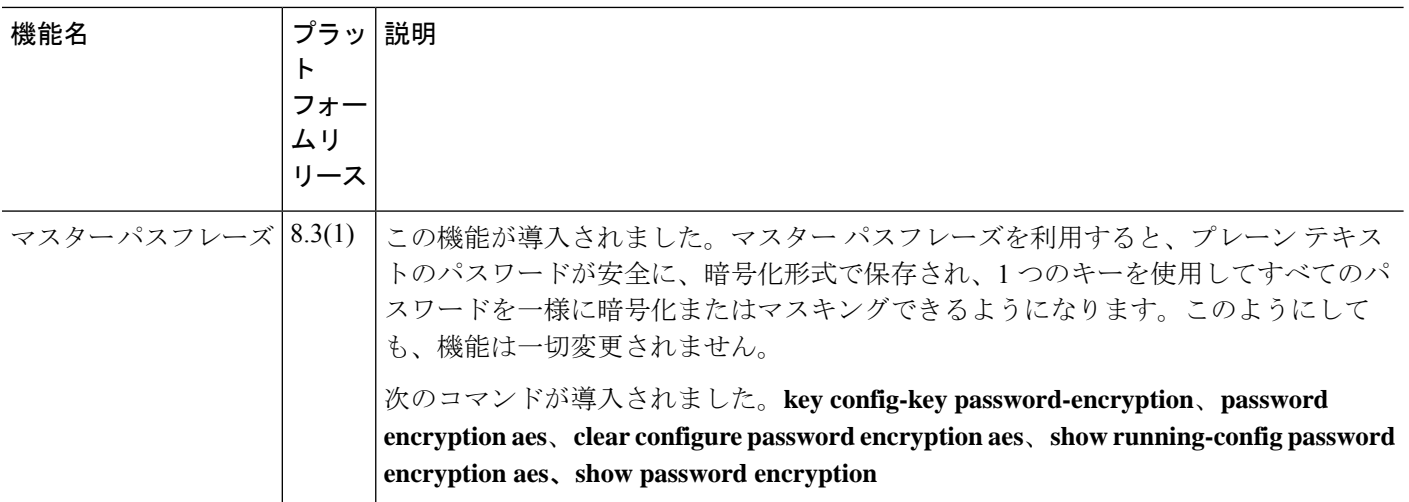

翻訳について

このドキュメントは、米国シスコ発行ドキュメントの参考和訳です。リンク情報につきましては 、日本語版掲載時点で、英語版にアップデートがあり、リンク先のページが移動/変更されている 場合がありますことをご了承ください。あくまでも参考和訳となりますので、正式な内容につい ては米国サイトのドキュメントを参照ください。